# Fehlerbehebung bei RONA-Problem, wenn Mitarbeiter die Rufnummer auf der Registerkarte "Falsch" eingeben

### Inhalt

**Einleitung** Voraussetzungen Anforderungen Verwendete Komponenten Überblick Agenten mit PSTN-Nummern Agenten mit am Call Manager-Cluster registriertem Endpunkt Agenten mit WebEx Anruferendpunkten Fehlerbehebung

# **Einleitung**

In diesem Dokument wird detailliert beschrieben, welche Optionen im Bereich für die Anmeldeinformationen der Station ausgewählt werden, wenn sich der Agent beim Agent-Desktop anmeldet. Außerdem wird vermieden, dass eine direkte RONA-Situation (Route-On-No-Answer) auftritt, wenn die Anwendung einen Anruf beim Agent anbietet.

Ein Beitrag von Anuj Bhatia und Bhushan Suresh, Cisco TAC Engineer.

### Voraussetzungen

### Anforderungen

Cisco empfiehlt, dass Sie über Kenntnisse in folgenden Bereichen verfügen:

• WebEx Contact Center (WxCC) 2.0

#### Verwendete Komponenten

Die Informationen in diesem Dokument basieren auf folgenden Software-Versionen:

 $\cdot$  WxCC 2.0

Die Informationen in diesem Dokument beziehen sich auf Geräte in einer speziell eingerichteten Testumgebung. Alle Geräte, die in diesem Dokument benutzt wurden, begannen mit einer gelöschten (Nichterfüllungs) Konfiguration. Wenn Ihr Netzwerk in Betrieb ist, stellen Sie sicher, dass Sie die möglichen Auswirkungen aller Befehle verstehen.

# Überblick

Im Allgemeinen können Mitarbeiter PSTN-Nummern verwenden, Nebenstellen, die in der WebEx Calling Infrastructure registriert sind, oder den Call Manager-Cluster, um Anrufe anzunehmen. Je nach Art der Verwendung des Durchwahlagenten ist die richtige Option zum Eingeben der Rufnummer während des Protokollierungsvorgangs wichtig, um Situationen mit RONA zu vermeiden. Im folgenden Abschnitt werden die verschiedenen Optionen für die Anmeldung beschrieben.

### Agenten mit PSTN-Nummern

Wenn Agenten auf der Registerkarte "Station Credentials" (Anmeldeinformationen) PSTN-Nummern für die Annahme von Anrufen verwenden, muss sichergestellt werden, dass diese Optionen korrekt ausgewählt sind.

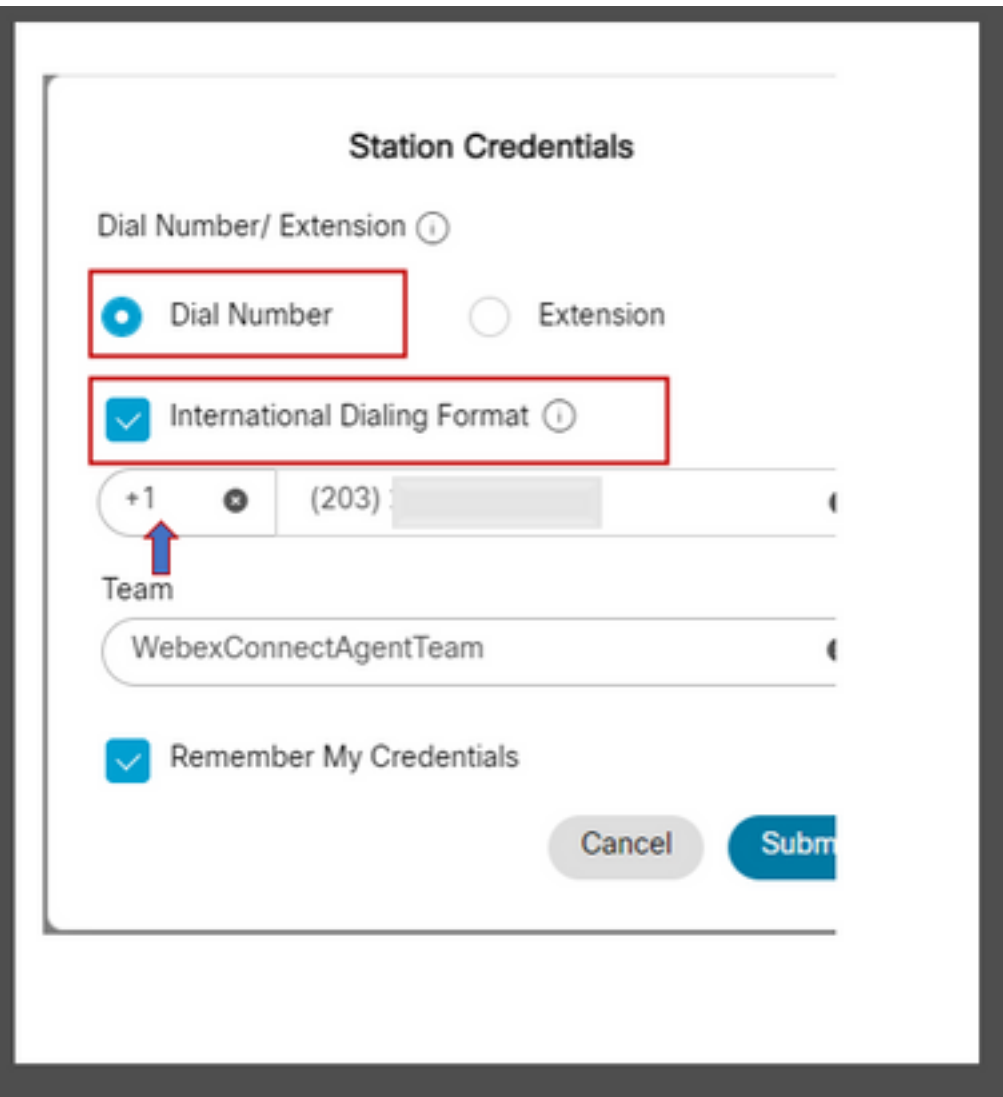

• Die Wählnummer muss ausgewählt werden.

- Kontrollkästchen "International Dialing Format" (Internationales Wählformat) muss aktiviert sein.
- Der richtige Ländercode muss zusammen mit der PSTN-Formatnummer ausgewählt werden, z. B. ist das US-PSTN-Zahlenformat "[Area Code]-[Exchange]-[Subscriber]".

Um das RONA-Szenario für diese Instanz zu erläutern, ziehen Sie einen Agenten mit einer PSTN-Durchwahl als Wählnummer in Betracht. Wenn der Agent während des Anmeldevorgangs die Option "Dial Number" (Rufnummer) auswählt, aber das Kontrollkästchen "International dialing format" nicht aktiviert und die PSTN-Nummer im Format "[Area Code]-[Exchange]-[Subscriber]" eingibt, betrachtet das System diese Nummer als Nummer, die nicht im E.164-Format vorliegt.

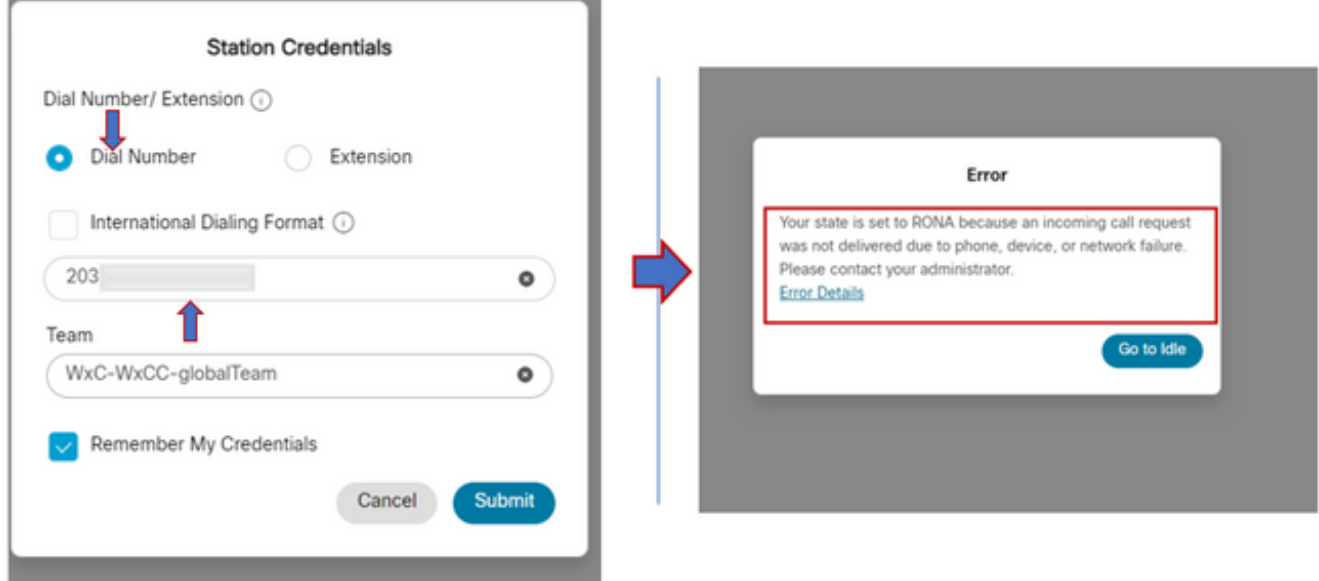

WxCC zeigt den Anruf an diesen verfügbaren Mitarbeiter-Desktop an, es würde jedoch nicht an der Nummer klingeln, was zu einer sofortigen RONA-Situation führt.

#### Agenten mit am Call Manager-Cluster registriertem Endpunkt

Wenn Agenten Endpunkte verwenden, die für den Anruf-Manager-Cluster registriert sind, muss während des Anmeldevorgangs auf der Registerkarte für die Stationsanmeldeinformationen sichergestellt werden, dass diese Optionen aktiviert sind.

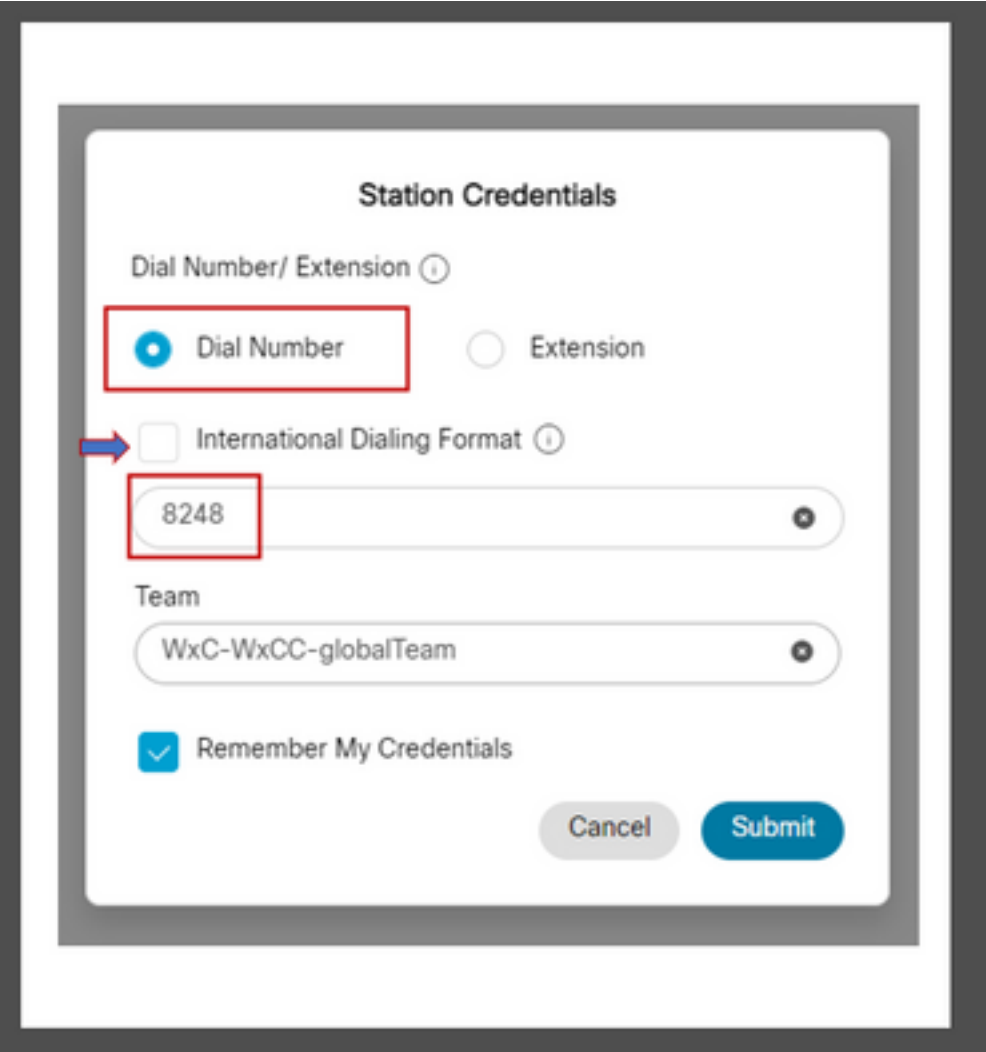

- Die Wählnummer muss ausgewählt werden.
- Das Kontrollkästchen "International Dialing Format" (Internationales Wählformat) muss deaktiviert sein.
- Geben Sie die Nummer ein, die dem vom Anrufmanager registrierten Endpunkt zugewiesen ist.

Bei falscher Optionsauswahl ergibt sich eine RONA-Situation, die der im vorherigen Abschnitt beschriebenen ähnelt.

#### Agenten mit WebEx Anruferendpunkten

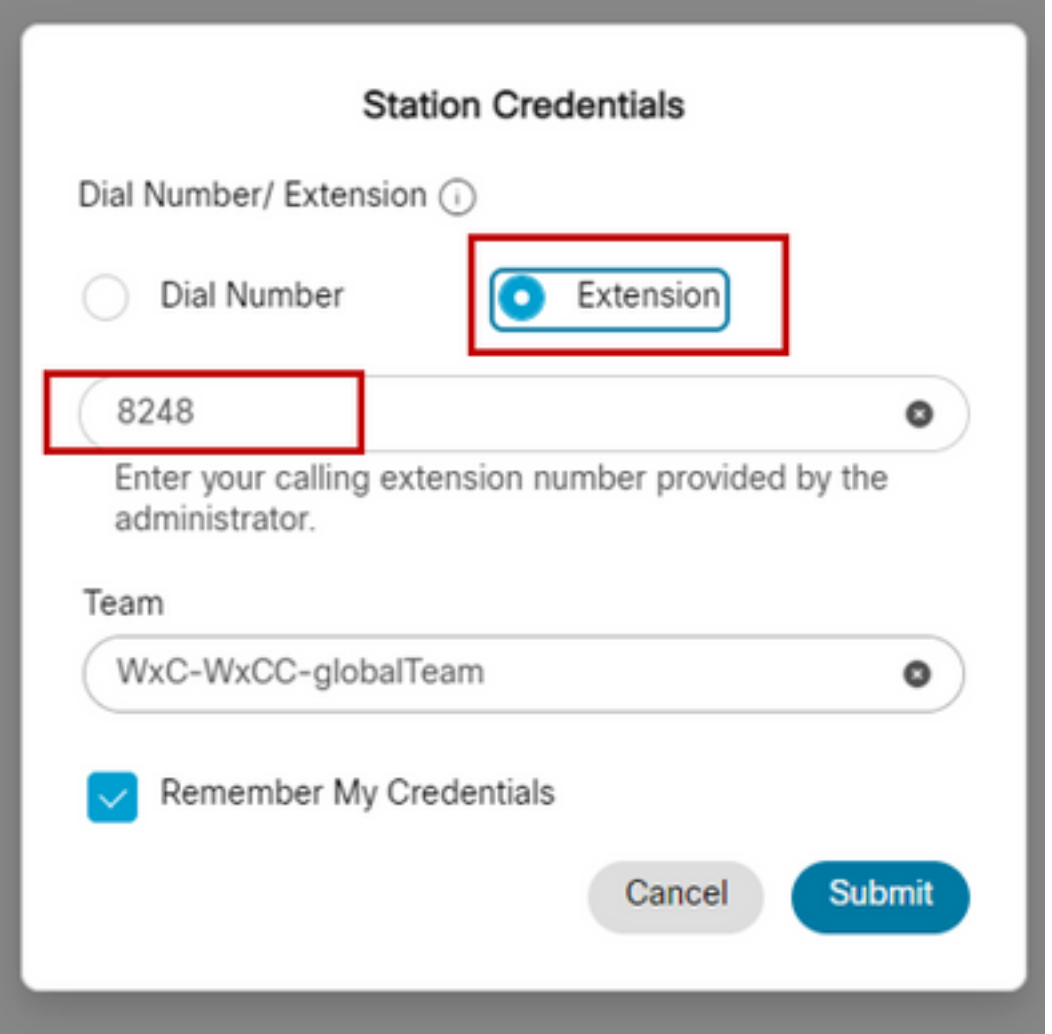

Support-Mitarbeiter mit Webex Calling Extension müssen die Optionsdurchwahl wählen und die zugewiesene Nummer eingeben, um die Anmeldung abzuschließen, wie im Screenshot gezeigt.

## Fehlerbehebung

Administratoren, die RONA-Probleme von Agenten auslösen oder beheben, können bestätigen, ob Agenten die richtigen Optionen im Abschnitt "Download Error Report" (Fehlerbericht herunterladen) auf dem Agent-Desktop ausgewählt haben, und nach den Flags "isExtension" (Erweiterung) oder "usesOtherDN" (AndereDN) suchen, um einen erfolgreichen Anmeldeversuch zu starten (siehe Screenshot).

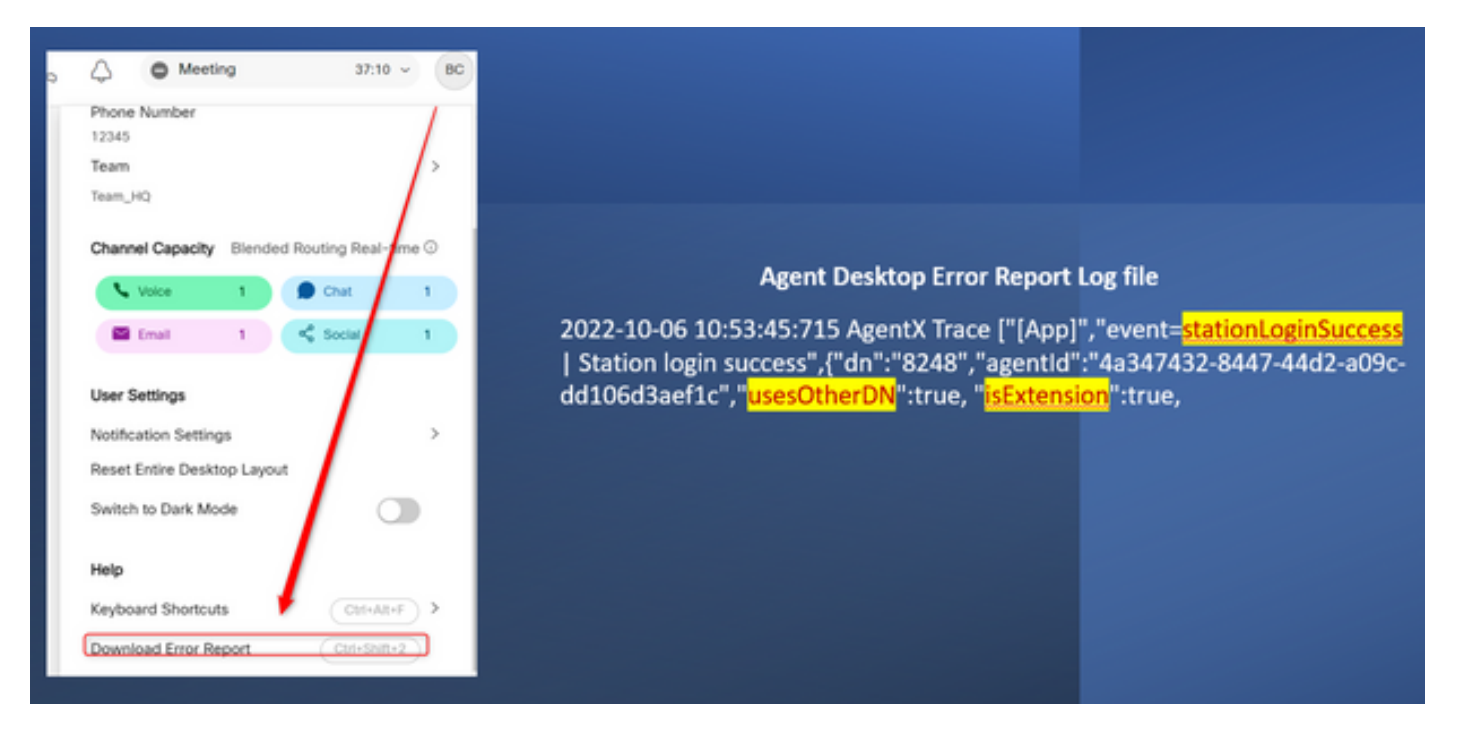

Wie die Flags "usesOtherDN" und "isExtension" festgelegt werden, hängt von der Option ab, die der Agent auswählt, und kann in diesen Beispielen überprüft werden.

#### Agent mit PSTN-Nummer

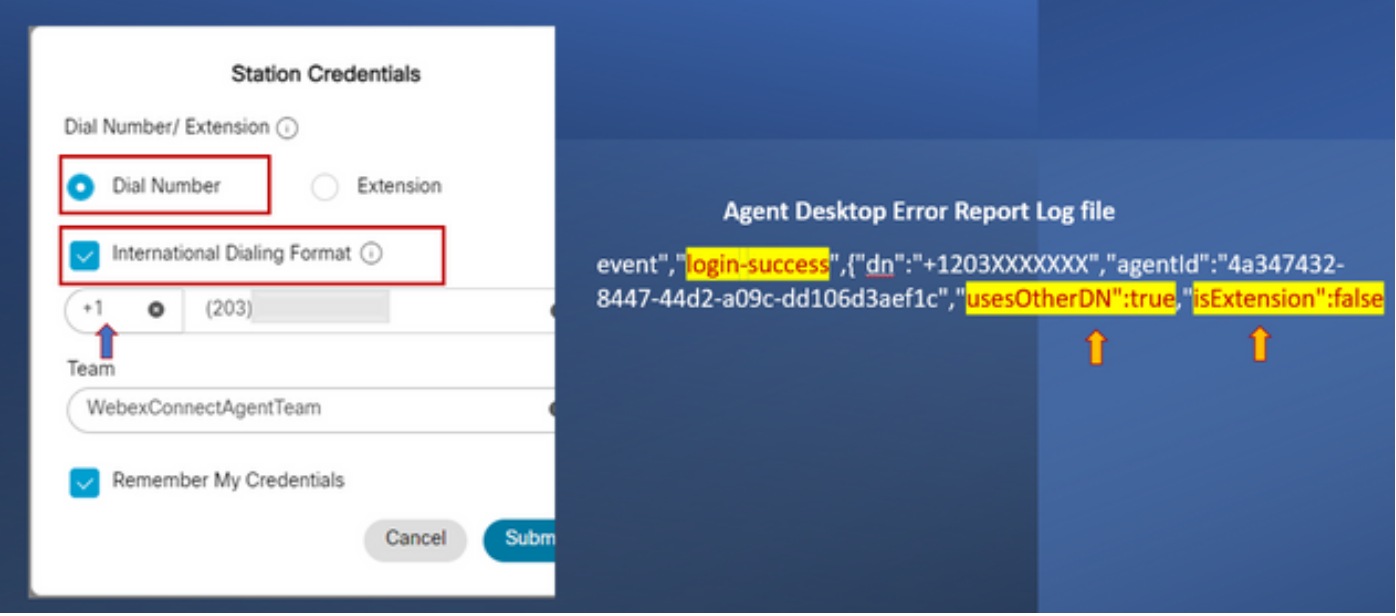

- Gewählte Nummer Ausgewählt
- Internationales Wählformat aktiviert
- Nummer hinzugefügt im Format "[Ortsvorwahl]-[Austausch]-[Abonnent]"

#### Agent mit Call Manager-Endpunkterweiterung

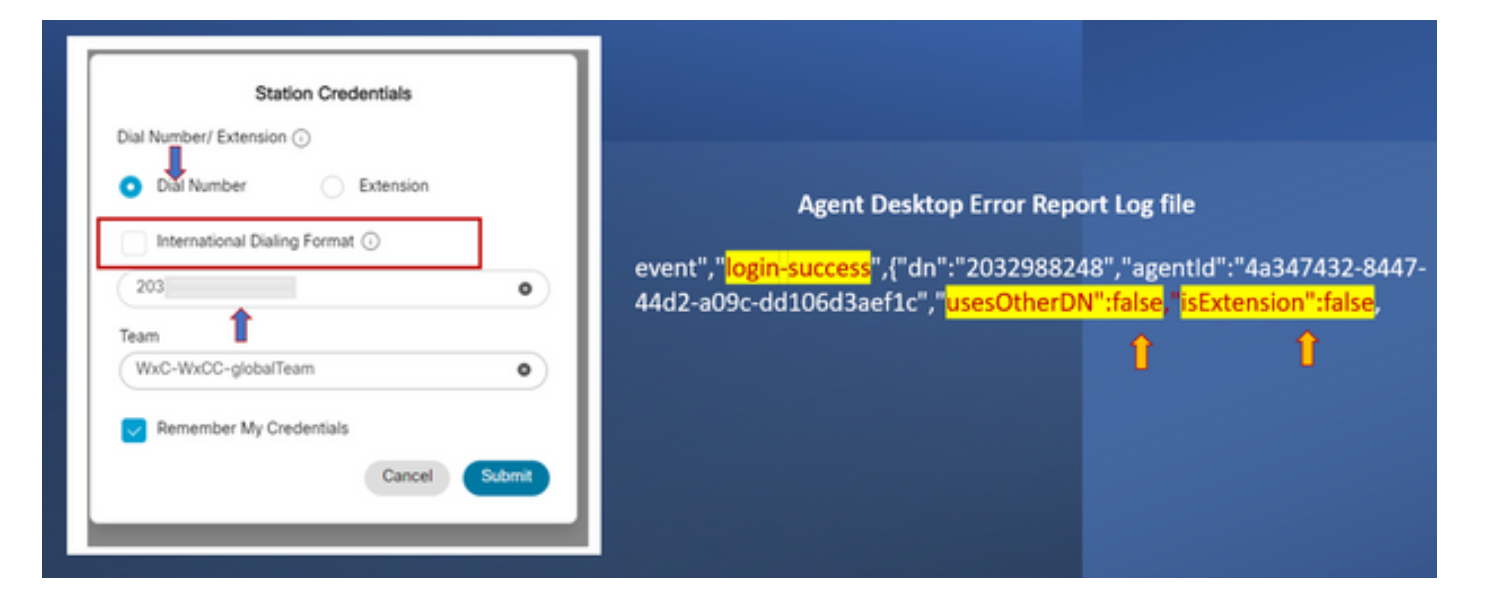

- Gewählte Nummer Ausgewählt
- Internationales Wählformat Nicht aktiviert
- Nummer hinzugefügt im Format "[Ortsvorwahl]-[Austausch]-[Abonnent]"

### Agent mit WebEx Calling Endpoint

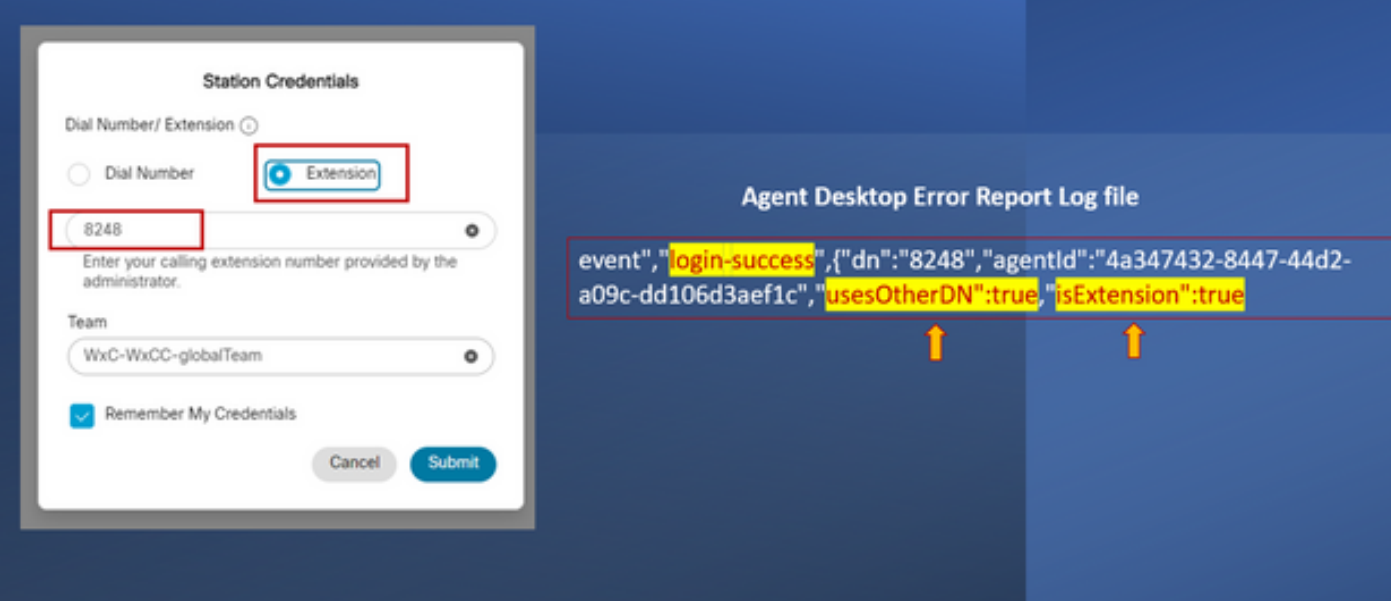

- Durchwahl Ausgewählt
- Nummer im Format "XXXX" hinzugefügt

#### Informationen zu dieser Übersetzung

Cisco hat dieses Dokument maschinell übersetzen und von einem menschlichen Übersetzer editieren und korrigieren lassen, um unseren Benutzern auf der ganzen Welt Support-Inhalte in ihrer eigenen Sprache zu bieten. Bitte beachten Sie, dass selbst die beste maschinelle Übersetzung nicht so genau ist wie eine von einem professionellen Übersetzer angefertigte. Cisco Systems, Inc. übernimmt keine Haftung für die Richtigkeit dieser Übersetzungen und empfiehlt, immer das englische Originaldokument (siehe bereitgestellter Link) heranzuziehen.